## **Suggested Privacy settings for Granville Chapel CCB**

For the protection of your contact information CCB has the ability to adjust your privacy settings. To access these settings, login and click on the "my profile" link at the top right of the home page.

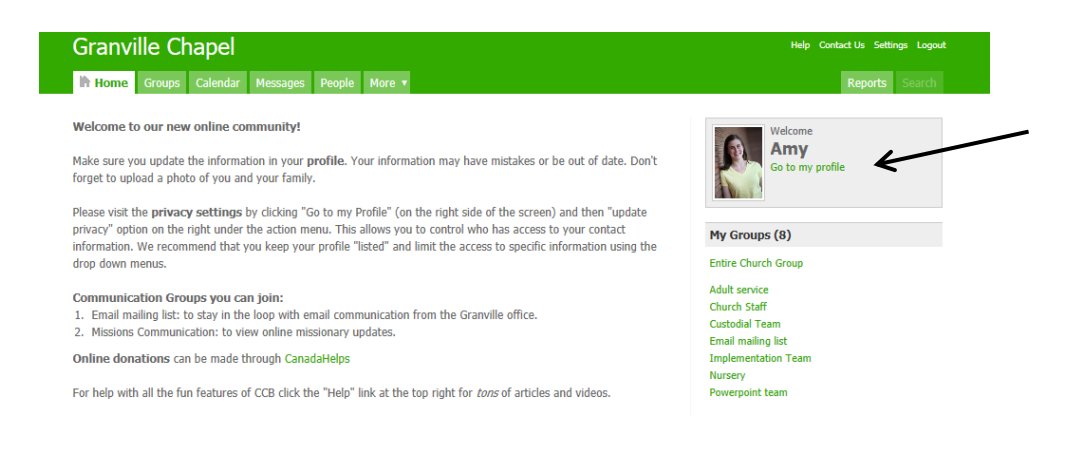

From your profile, click on the "update privacy" link on the right hand side.

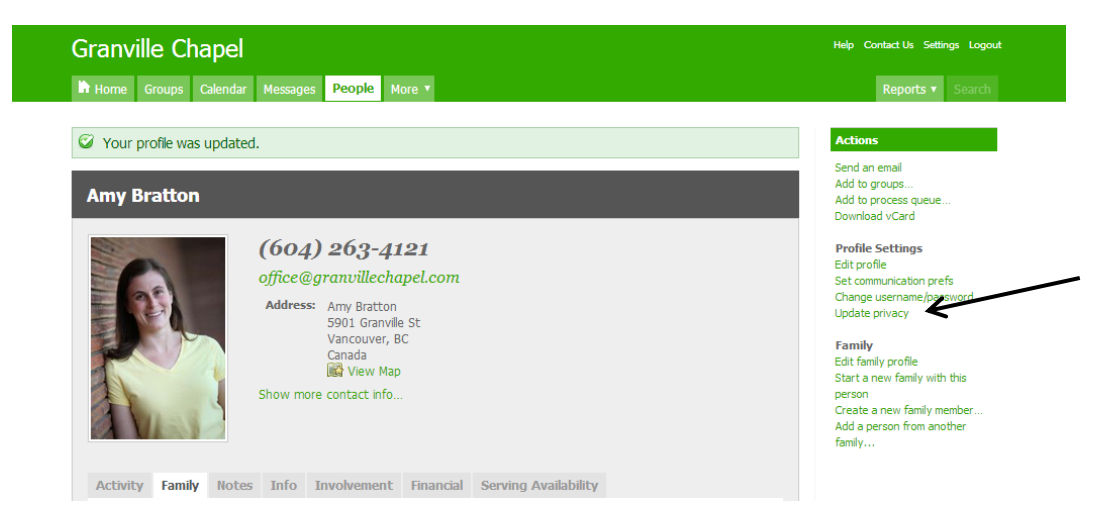

Any contact information you record in CCB will be helpful for the Granville Chapel staff and ministry leaders to connect with you. You have full control over who else will have access to this information through the online directory features.

The first option is "listed" or "unlisted" We ask that you leave your profile "listed" so that anyone with a login can search for your name and connect a name to a face in your photo.

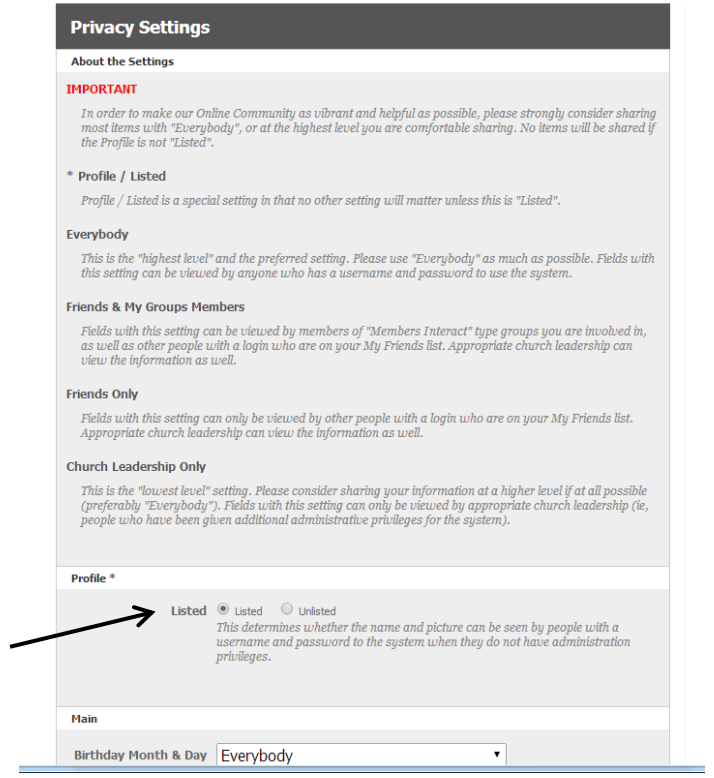

You have choices for your contact information to limit who has access.

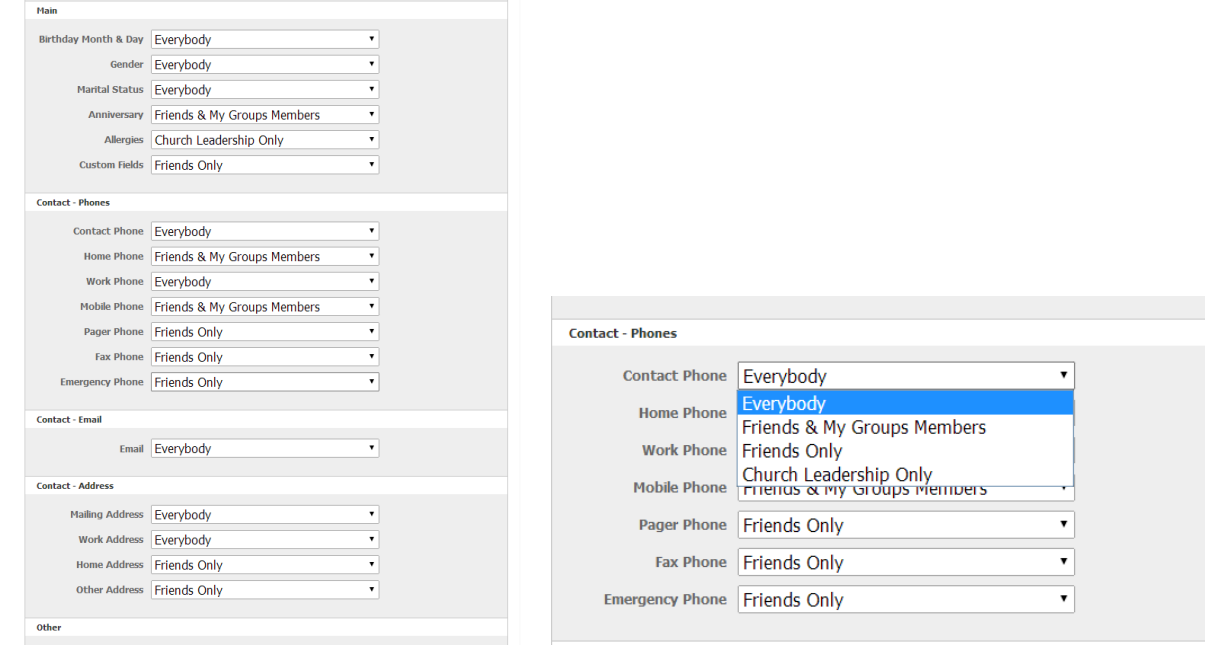

The choices are:

**Everybody**: which means everyone with a login will be able to search for you and see this part of your information

**Friends & My Group Members:** This means anyone in a group that you are in will be able to see your information. This is not a particularily secure option as much of the congregation will be in several groups such as the email newsletter list or the members list.

**Church Leadership Only**: This is a secure option. Your information will be visible to only those people with admin privileges, such as staff and ministry leaders.

**Friends Only:** This is a secure option. Your information will be visible to church leadership as well as anyone that you have friended in CCB. *To friend someone*: search them in the "people" tab and click the Add as friend link on the right hand side. For example: this could be used by friending those in a select circle and allow them to see your cell number. Or you can create a small group of people who are friended with your child to access their personal email address.

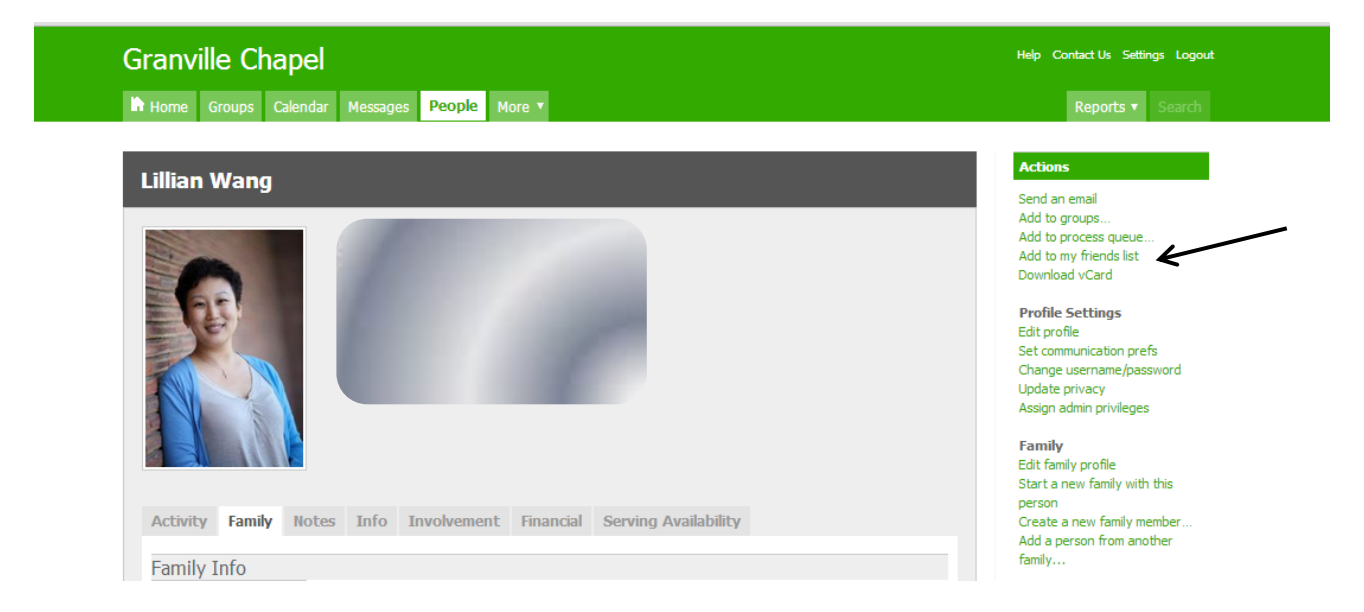